# **DellTM Universelll dockningsstation**

D6000 Användarguide

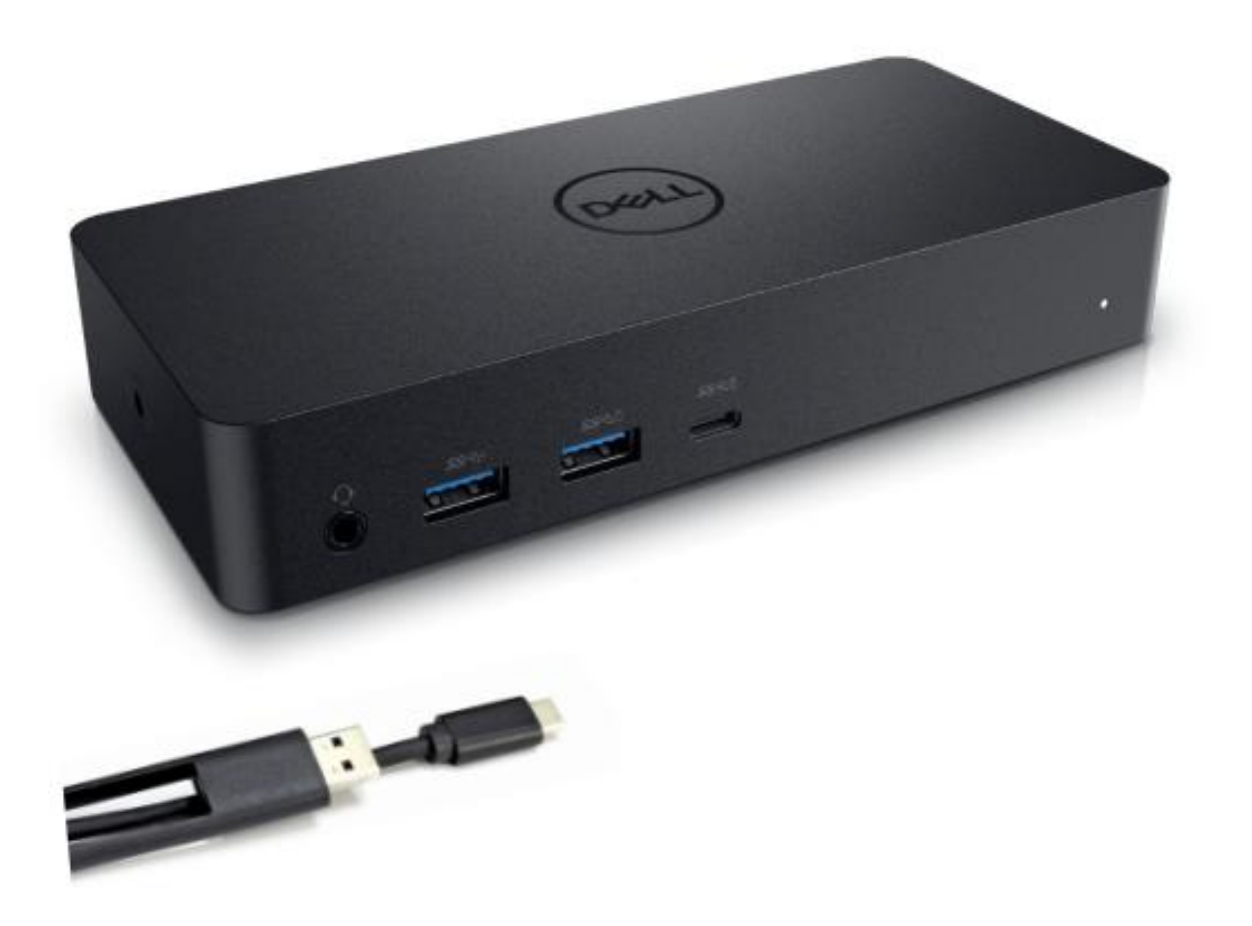

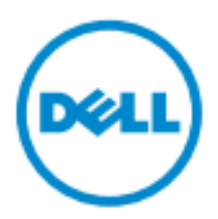

- **ANMÄRKNING:** En ANMÄRKNING innehåller viktig information som hjälper dig att få ut mer av din dator.
- **FÖRSIKTIGHET: En FÖRSIKTIGHET indikerar potentiell skada på maskinvaran eller dataförlust om instruktionerna inte följs.**
- **VARNING: En VARNING indikerar risk för skada på egendom, personskada eller dödsfall.**

#### **© 2021 Dell Inc. Alla rättigheter reserverade.**

Informationen i detta dokument kan ändras utan föregående meddelande. Reproduktion av dessa material i någon form utan skriftligt tillst ånd från Dell Inc. är strängt förbjuden.

Varum ärken som används i denna text: Dell och Dell-logotypen är varum ärken som tillhör Dell Inc. Intel®, Centrino<sup>®</sup>, Core™ och Atom™ är varum ärken eller registrerade varum ärken som tillhörIntel Corporation i USA och andra länder; Microsoft®, Windows® och Windows startknappslogotyp är antingen varumärken eller registrerade varum ärken som tillhör Microsoft Corporation i USA och / eller andra länder; Bluetooth® är ett registrerat varumärke som ägs av Bluetooth SIG, Inc. och används av Dell under licens; Blu-ray Disc™ är ett varumärke som ägs av Blu-ray Disc Association (BDA) och licensieras för användning på skivor och spelare. Andra varum ärken och varunamn kan användas i detta dokument föratt hänvisa till dem som göranspråk på varumärkena eller deras produkter. Dell Inc. frånsäger sig allt ägarintresse av varumärken och varunamn andra än sina egna.

2021– 07 Rev. A01

# **Paketets inneh**å**ll**

- a. Dell Universell dockningsstation (D6000)
- b. Nätadapter och nätsladd

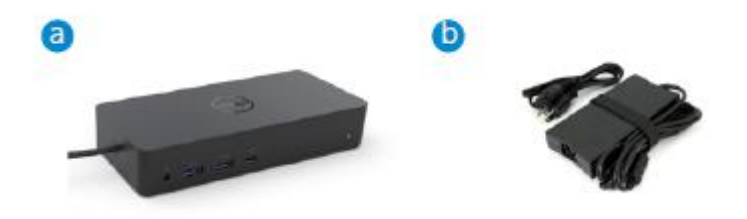

#### **Specifikationer**

#### Upstream

- USB 3.0 Typ A (Via konverterare C till A)
- USB-C (Stödjer kraftöverföring upp till 65W)

#### Downstream

- 3 x USB 3.0 Typ A
- 1 x USB 3.0 Typ A
- 1 x USB-C (front, endast data och PowerShare)
- 1 x HDMI
- 2 x DisplayPort
- Gigabit Ethernet
- Kombinerad audio (headphone / mic)
- Ljudutgång

#### Stödjer USB 3.1 Gen1.

- Produktkapacitet: produktsignaler på 5 Gbps
- Marknadsföringsnamn: SuperSpeed USB
- Anmärkning: USB 3.1 Gen1 och USB 3.0-termer är synonyma

#### **Str**ö**m LED-indikering**

Normalt driftläge: Vitt ljus Platform standby: Gult ljus Ström Av Ljus Av

#### **LAN-port LED-indikation**

Anslutning: Grönt (Fast grönt) Aktiv länk: Gult (blinkande)

**3**

# **Maximal uppl**ö**sning och uppdateringsfrekvens som st**ö**ds f**ö**r bildsk**ä**rmen:**

Anmärkning: Maximal upplösning / uppdateringsfrekvens beror också på monitorers EDID-tabeller

| Ing ångar (plug-in) |        |             | Utg ångar |         |             |
|---------------------|--------|-------------|-----------|---------|-------------|
| $DP-1$              | $DP-2$ | <b>HDMI</b> | $DP-1$    | $DP-2$  | <b>HDMI</b> |
| $DP-1$              | $DP-2$ | <b>HDMI</b> | 4K@60Hz   | 4K@60Hz | 4K@30Hz     |
| $DP-1$              | $DP-2$ | HDMI        | 5K@60Hz   |         | 4K@30Hz     |
| $DP-1$              | $DP-2$ |             | 4K@60Hz   | 4K@60Hz |             |
| $DP-1$              |        | HDMI        | 4K@60Hz   |         | 4K@60Hz     |
|                     | $DP-2$ | <b>HDMI</b> |           | 4K@60Hz | 4K@60Hz     |
| $DP-1$              |        |             | 4K@60Hz   |         |             |
|                     | $DP-2$ |             |           | 4K@60Hz |             |
|                     |        | <b>HDMI</b> |           |         | 4K@60Hz     |

USB-C-plattformsanvändare med drivrutininstallerare

\* Om DisplayLink-drivrutinen inte finns kommer HDMI ut att vara från Alt-läge och 4K@30Hz.

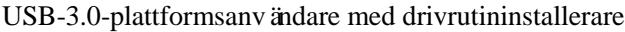

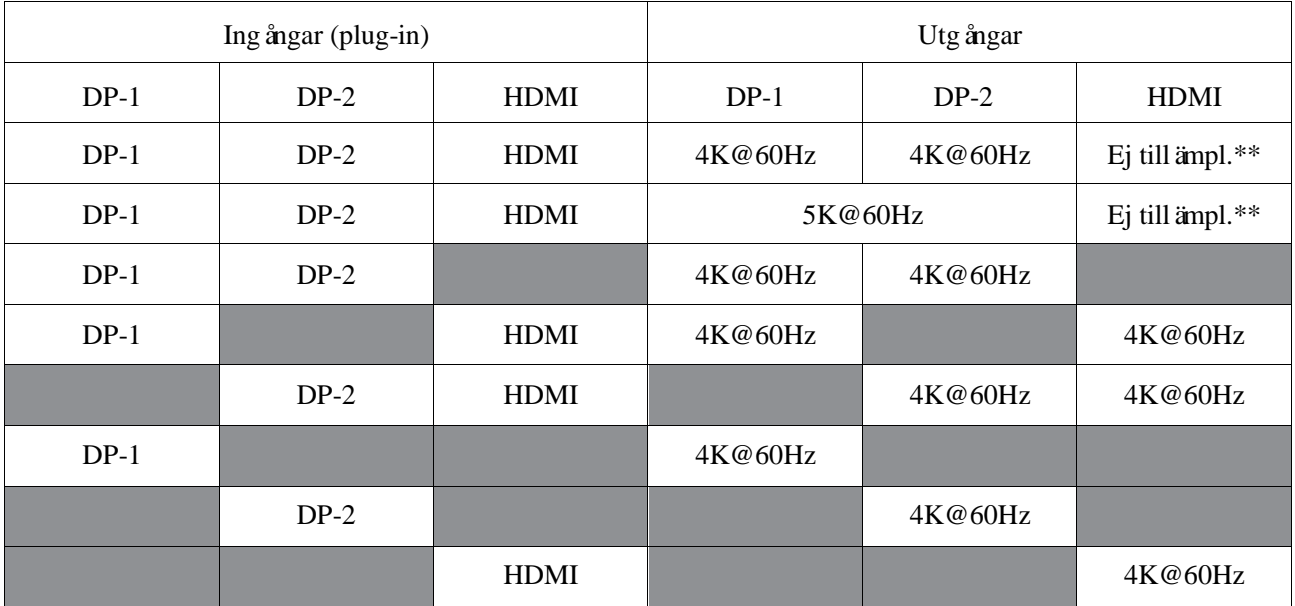

\*\* : Ej stöd för Alt-läge

# **Produkt**ö**versikt**

# Frontvy

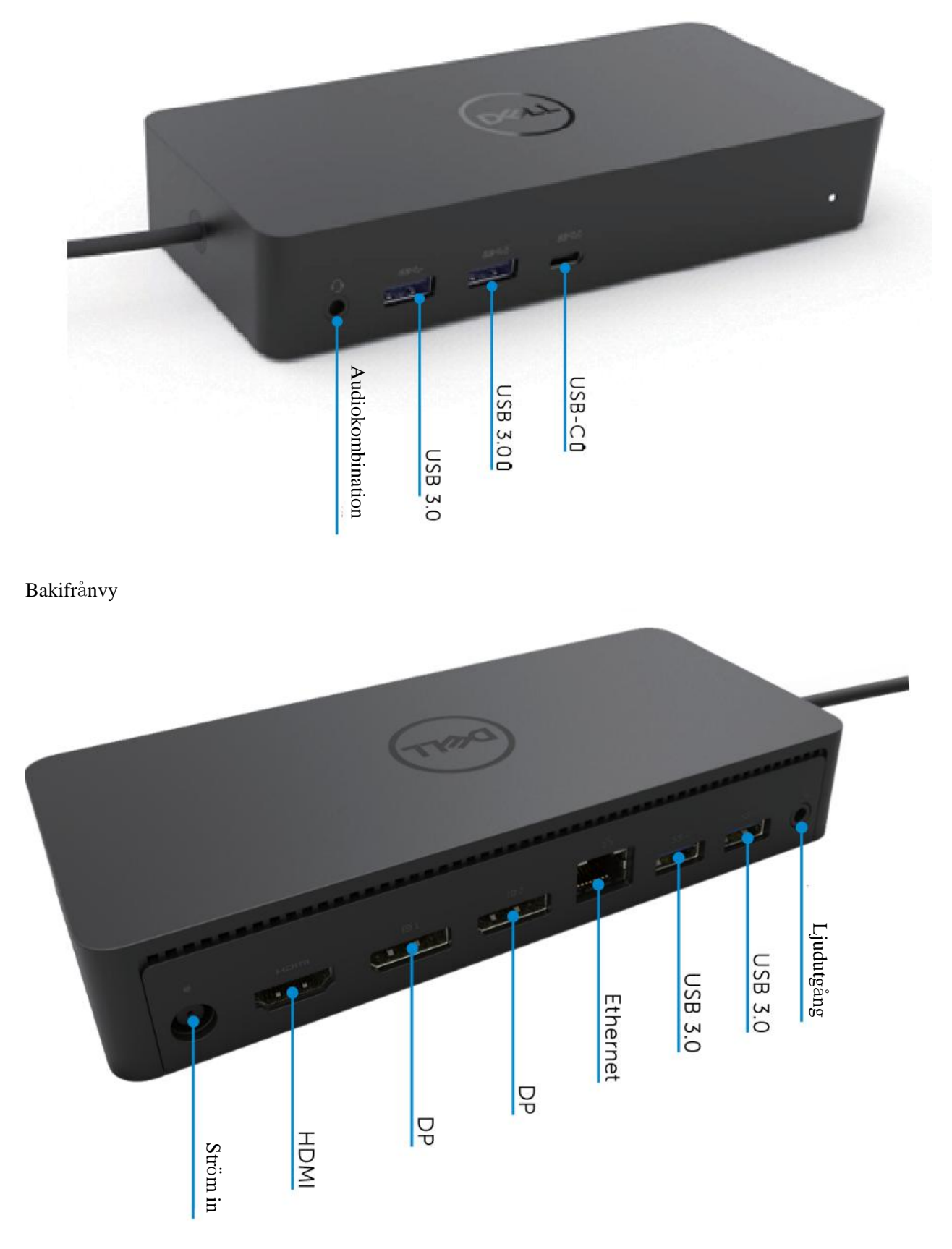

### **Rekommenderade systemkrav**

#### Hårdvara

DL-6xxx-enheter (4K UHD-upplösningar)

#### Minimikrav för Office, produktivitet, webb

Processor: Intel Core i3 2+GHz / Intel Core M / AMD Trinity eller högre Minne: 4GB Videokort: Intel HD 4000, ATI Radeon HD7xxx, NVidia GeForce 5xxM eller högre, med drivrutiner släppta speciellt för Windows-versionen. USB: USB 2.0 men USB 3.0 rekommenderas

Minimikrav för fullskärmsvideouppspelning Processor: Intel SkyLake i3 eller Intel Core i7 2+GHz / AMD Richland A10-575x / AMD Kaveri A10-7400P eller högre Minne: 8GB Videokort: Intel HD 4000, ATI Radeon HD8650, NVidia GeForce 7xxM eller högre, med drivrutiner släppta speciellt för Windows-versionen. USB: USB 3.0 Disk: 7200RPM eller SSD Om du spelar UHD-innehåll (4K) måste systemet kunna att avkoda 4K-video i GPU.

#### Operativsystem

Wins OS (Win 7, 8, 8.1, 10); 32/64 bits (med DisplayLink Driver version: 8.2 och senare). Ubuntu OS 14.04.2 eller högre. Chrome OS Build 58 och senare.

### **Rekommenderad 130W Str**ö**madapter**

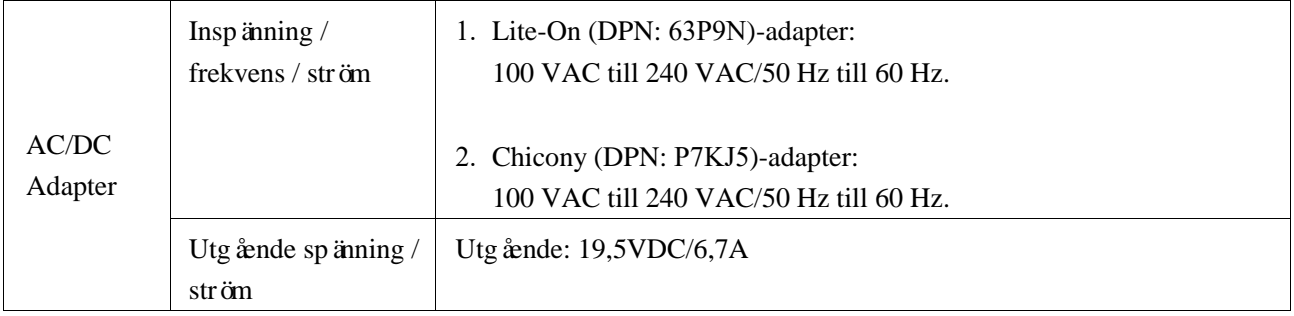

#### **Drifttemperatur**

Max drifttemperatur är 40 °C

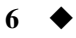

# **Windows 7/8 / 8.1 / 10-inställning**

- 1. Börja med att installera drivrutinerna först innan du ansluter dockningsstationen till datorn. Det rekommenderas att ladda ner de senaste drivrutinerna från supportwebbplatsen nedan:
	- **• www.dell.com/support/drivers**
	- **• www.displaylink.com/downloads**

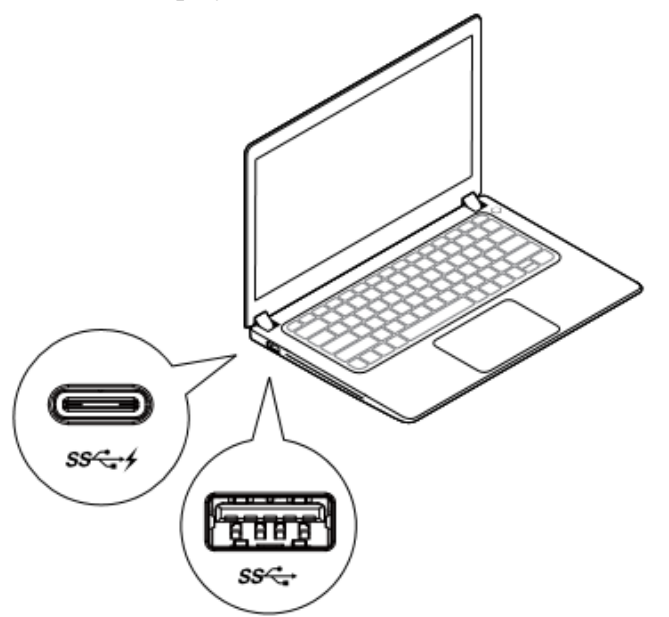

För nätverks- / IT-administratörer, besök denna länk för ett företagsprogramvaruinstallationpaket. (\*Användarregistrering krävs)

<http://www.displaylink.com/corporateinstall/>

- **Anmärkning:** Windows kommer att börja installera DisplayLink-drivrutinen automatiskt vid anslutning till Internet.
- 2. Följ instruktionerna på skärmen tills installationen är klar.

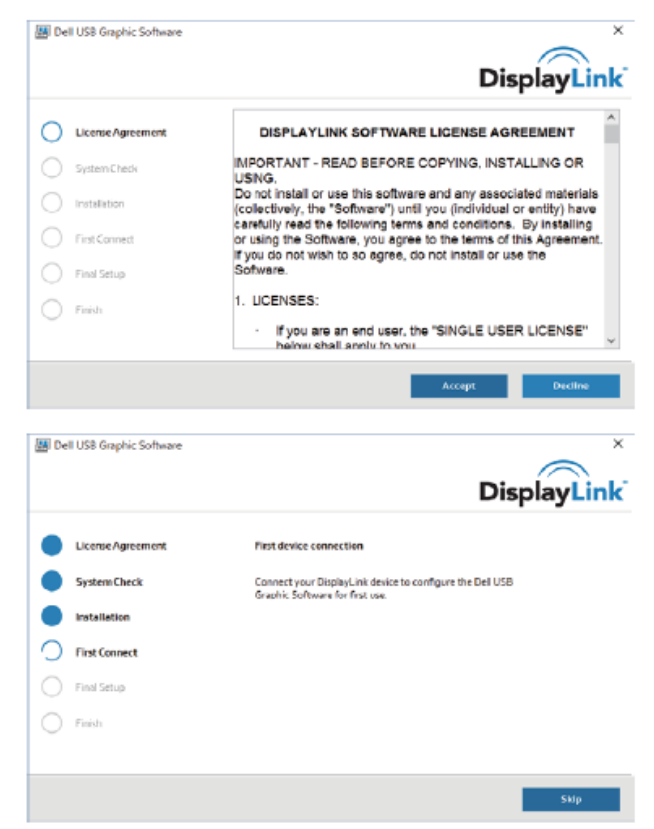

#### 3-1-a. USB-C plattform / anslutning

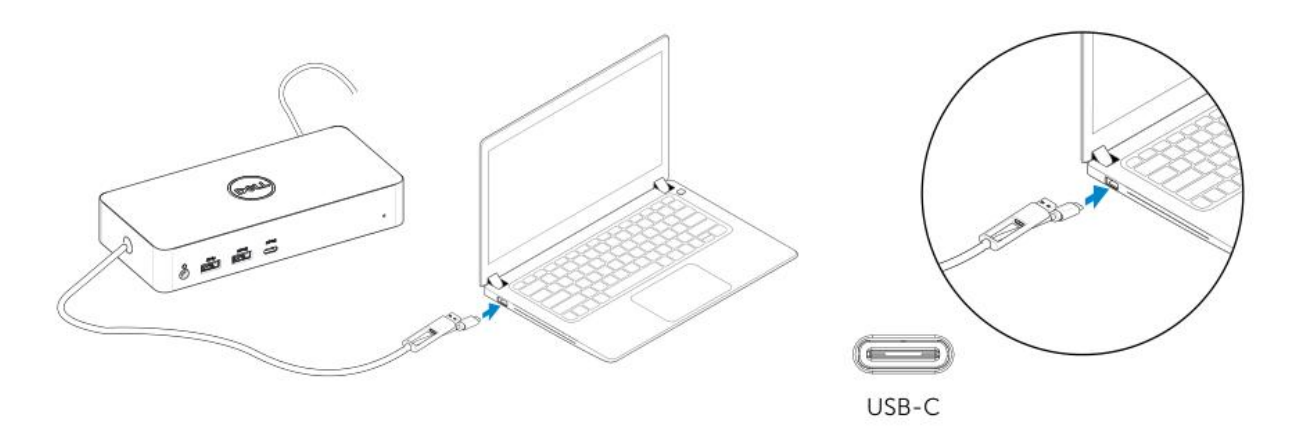

3-1-b. Anslut dockningsstationen och kringutrustning till datorn.

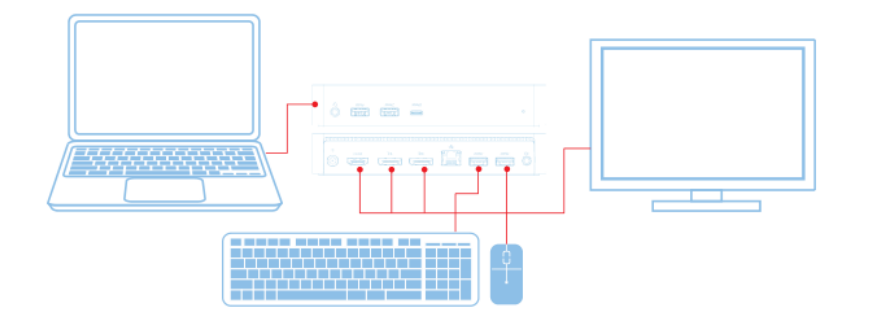

3-2-a. USB 3.0 Typ A plattform / anslutning

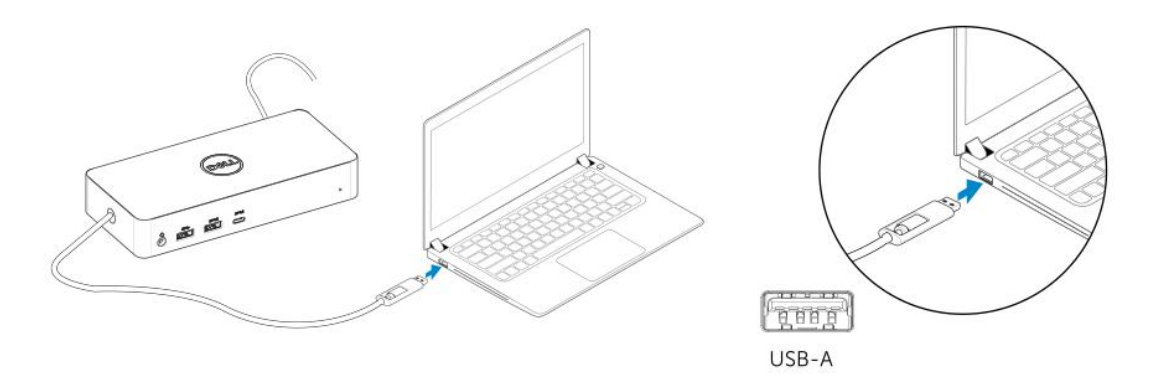

3-2-b. Anslut dockningsstationen och kringutrustning till datorn.

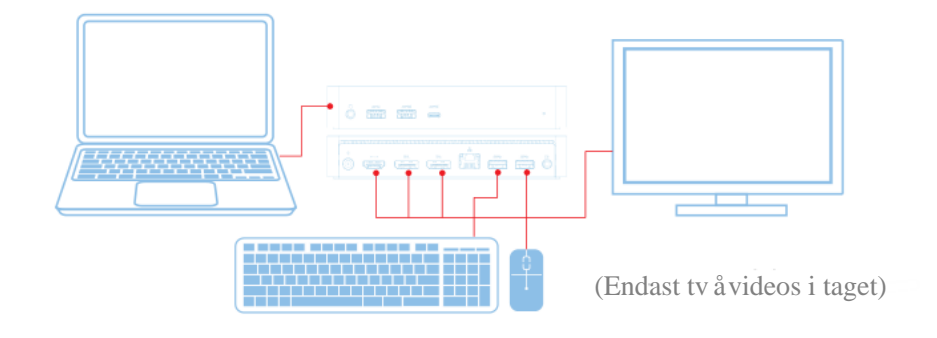

**8**

# Funktioner

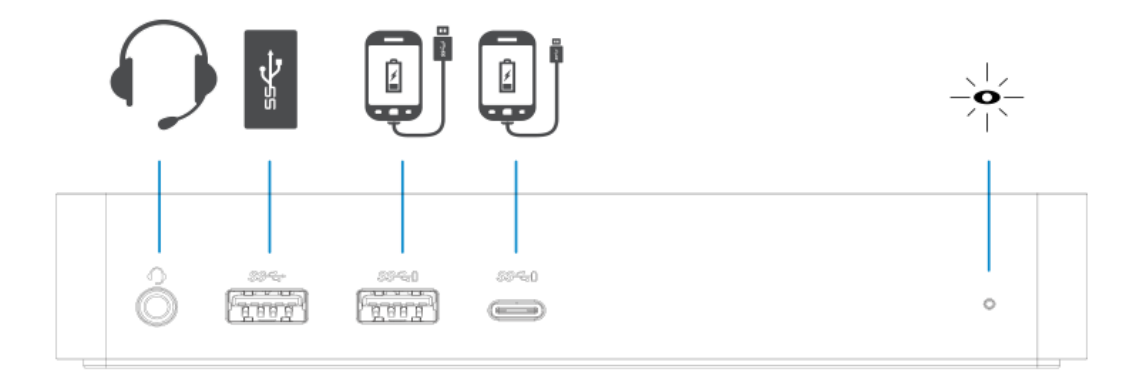

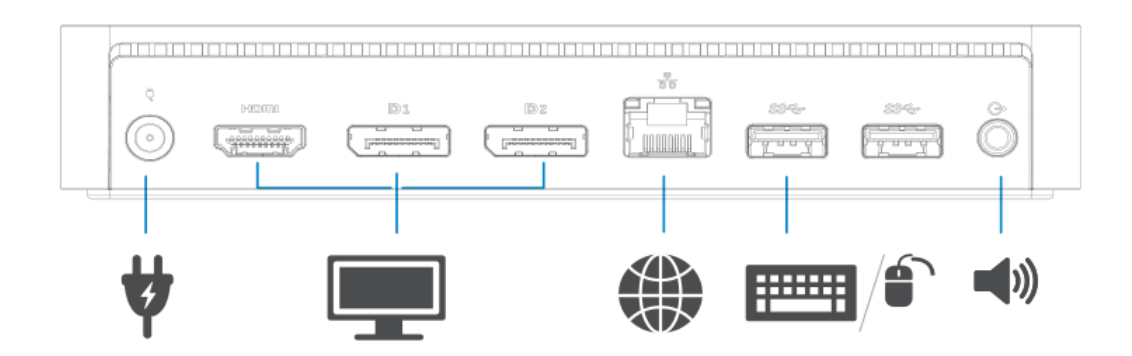

**9**

### **DisplayLink-hanterarens meny**

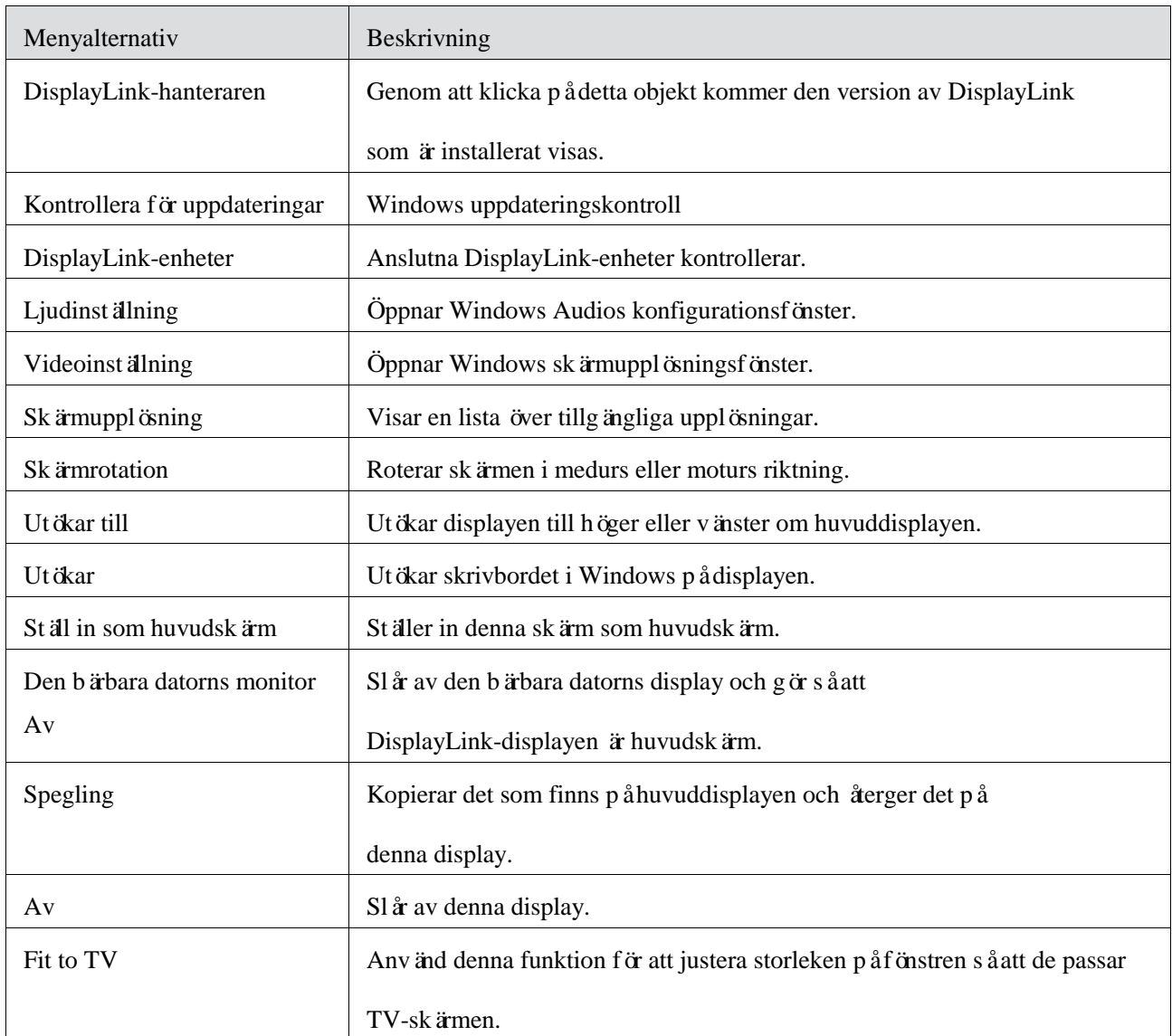

#### **F**ö**r att st**ä**lla in displayen i ut**ö**kat l**ä**ge**

- 1. Klicka på DisplayLink-ikonen.
- 2. Välj Utöka.

Enheten är utökad i den riktning den var sista gången displayen var i detta läge. För mer kontroll, använd undermenyn Utöka till och välj ett av alternativen. Detta sätter enheten i utökat läge, och placerar den till vänster / höger / ovanför / nedanför huvudmonitorn (primär).

#### **F**ö**r att st**ä**lla displayen in i spegell**ä**ge F**ö**r att st**ä**lla in displayen i ut**ö**kat l**ä**ge**

- 1. Klicka på DisplayLink-ikonen.
- 2. Välj Spegling.

Upplösning, färgdjup och uppdateringsfrekvens för den primära skärmen replikeras på monitorn som är ansluten till DisplayLinks USB-grafikenhet.

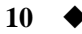

# **Fit to TV-konfiguration**

1. För att konfigurera Fit to TV, välj alternativet från DisplayLink GUI. Följande gränssnitt visas:

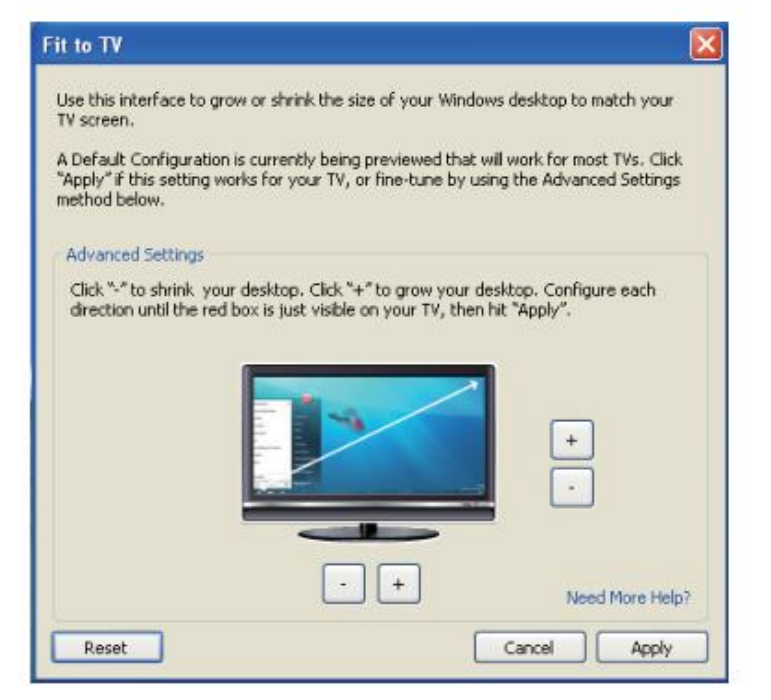

2. Du kommer också att se en röd ram på DisplayLink-skärmen.

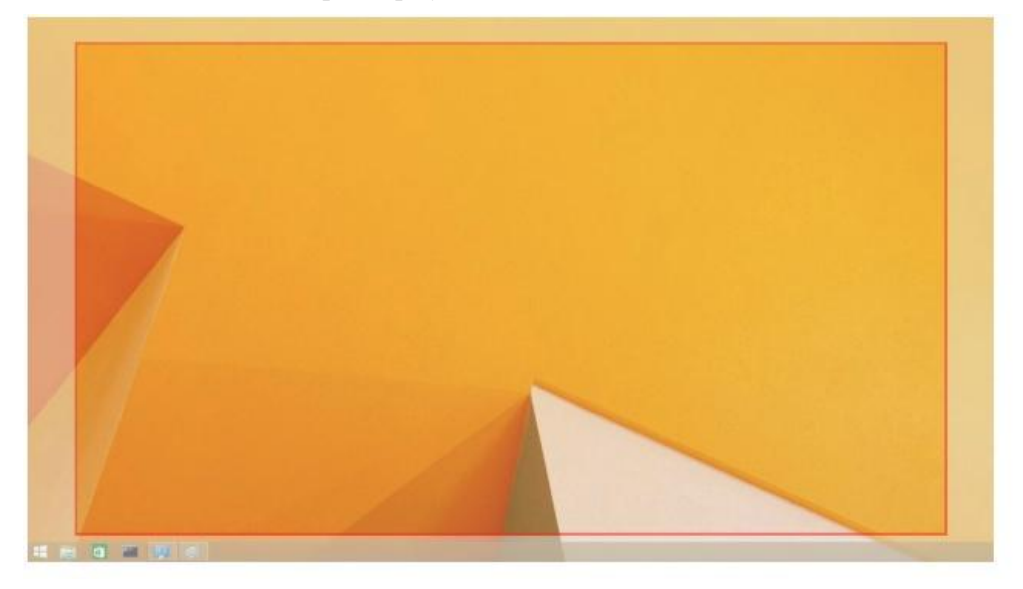

Den röda ramen visar storleken på den nya Windows-skrivbordet. Använd "+"- och "-"-kontrollerna på Fit to TV-GUI för att ändra storleken på den röda ramen tills den passar på TV-skärmen.

- **Anmärkning:** Finare konfiguration av storleken på ramen kan åstadkommas genom att hålla nere Ctrl-tangenten och klicka på "+" och "-".
- 3. När den röda ramen är vid kanterna av TV-skärmen, klicka på Verkställ för att ändra storlek på skrivbordet i Windows.

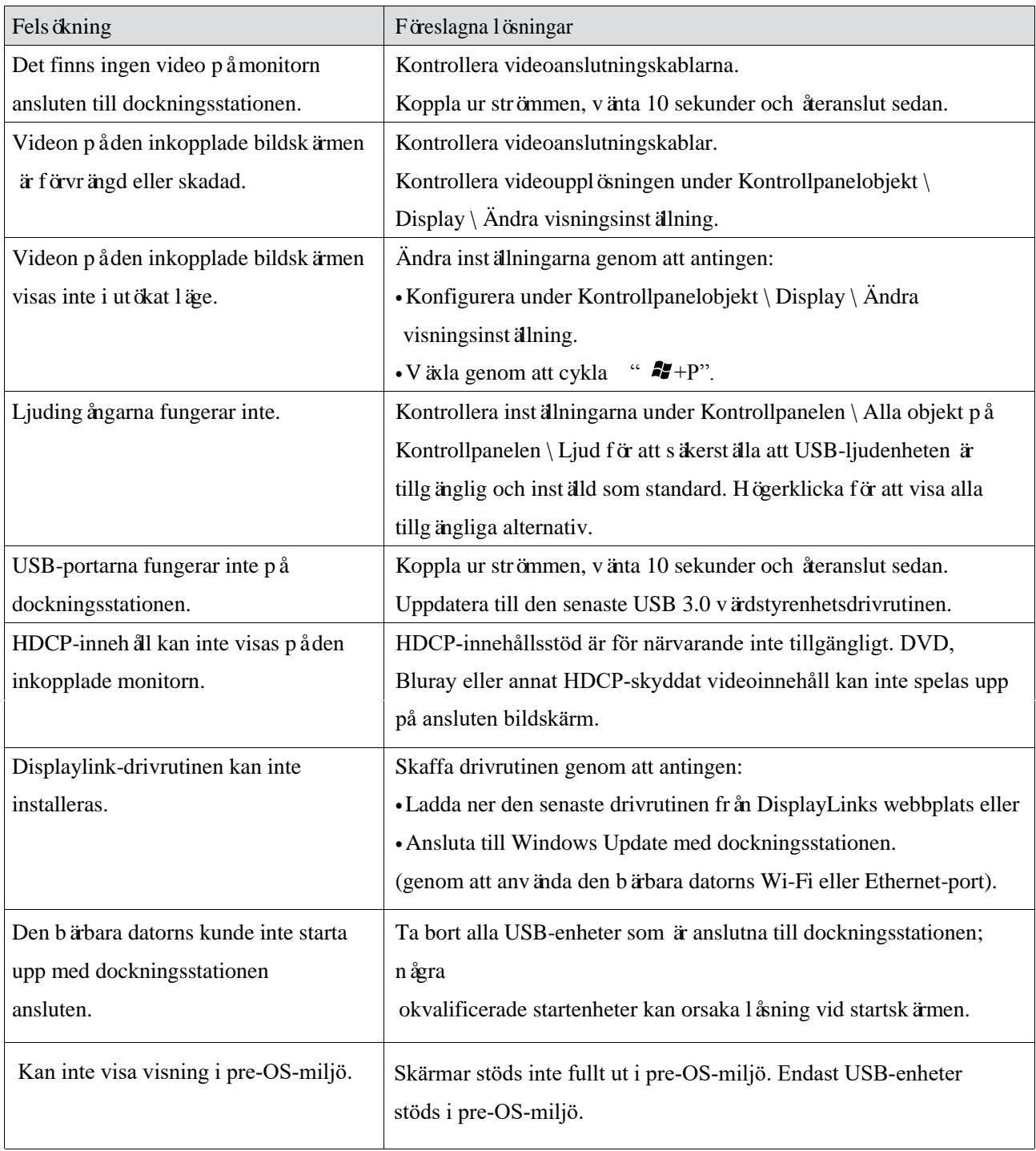

 $\sim$ 

# **Frågor och svar om Dell Universell dockningsstation (D6000)**

 $\label{eq:2.1} \frac{1}{\sqrt{2}}\int_{\mathbb{R}^3}\frac{1}{\sqrt{2}}\left(\frac{1}{\sqrt{2}}\right)^2\frac{1}{\sqrt{2}}\left(\frac{1}{\sqrt{2}}\right)^2\frac{1}{\sqrt{2}}\left(\frac{1}{\sqrt{2}}\right)^2\frac{1}{\sqrt{2}}\left(\frac{1}{\sqrt{2}}\right)^2.$ 

 $\mathcal{L}_{\text{max}}$  .

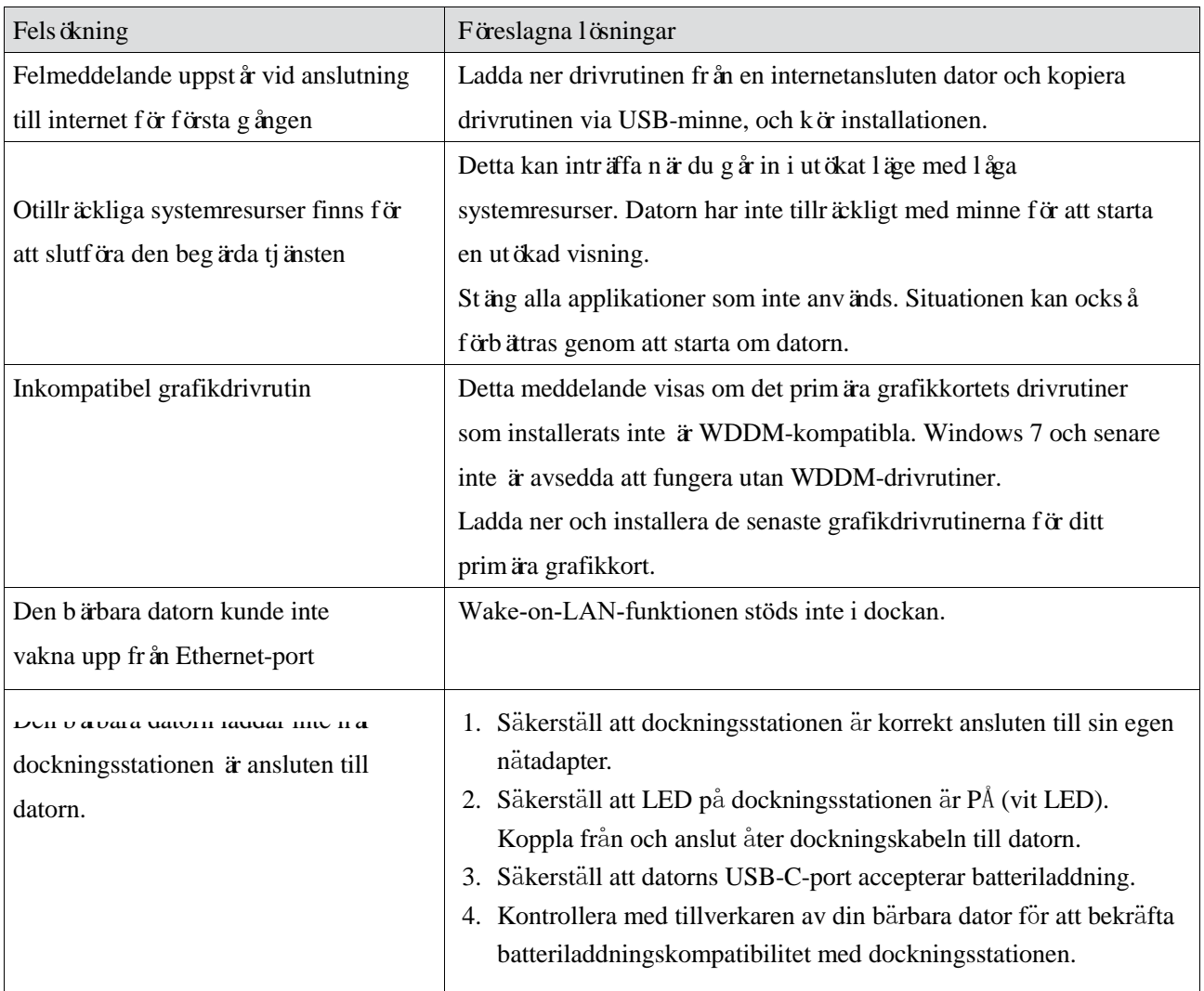

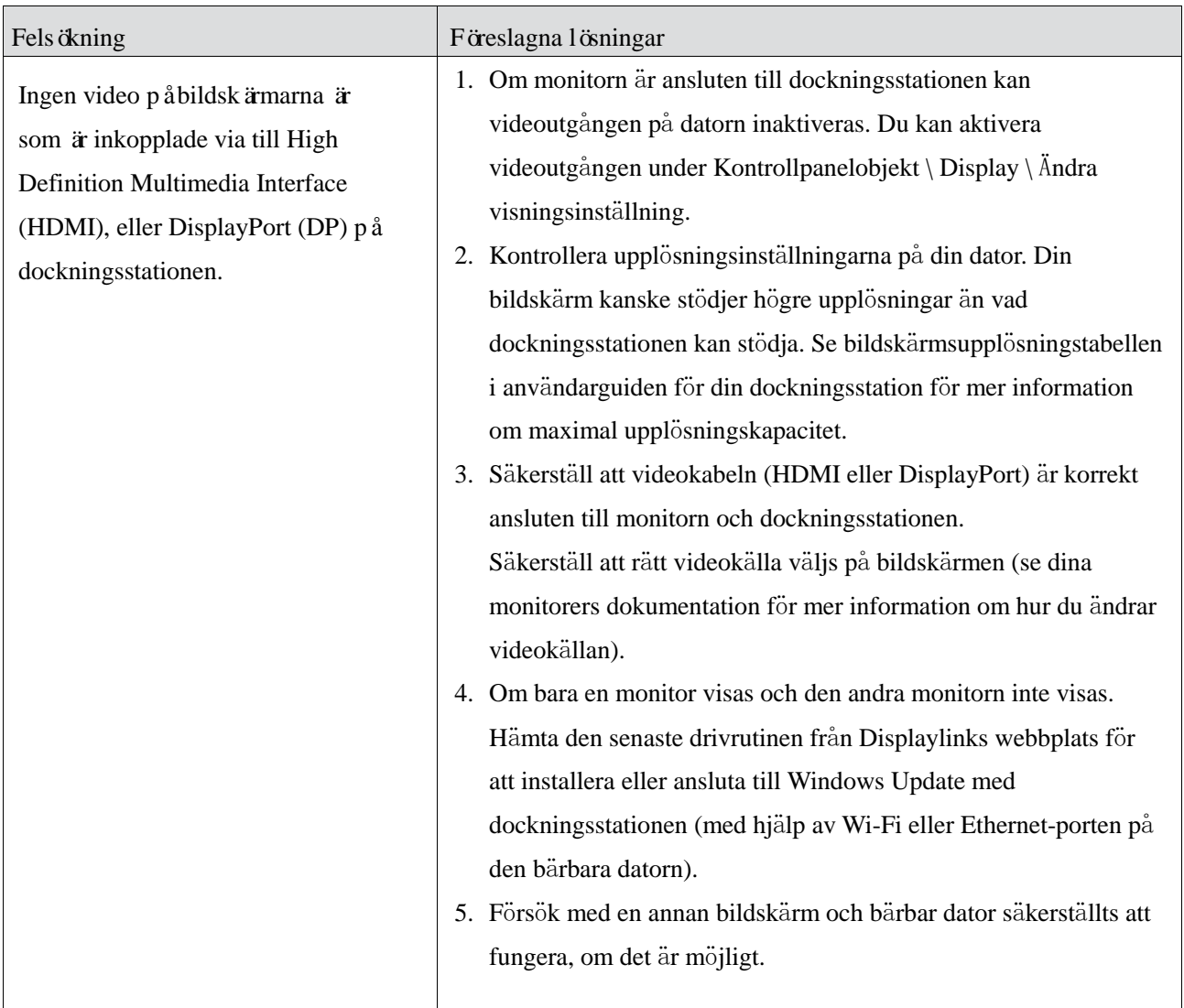

### **Information om f**ö**reskrifter**

Dell Universell dockningsstation-D6000 uppfyller FCC- / CE-regler och rättar sig efter världsomfattande regelefterlevnad, teknik och miljöfrågor.

#### **Kontakta Dell:**

- 1. Besök www.dell.com/support
- 2. Välj din supportkategori
- 3. Välj lämplig tjänst eller supportlänk baserat på dina behov.

Eller besök: http://www.displaylink.com/support/.

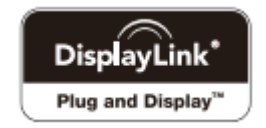